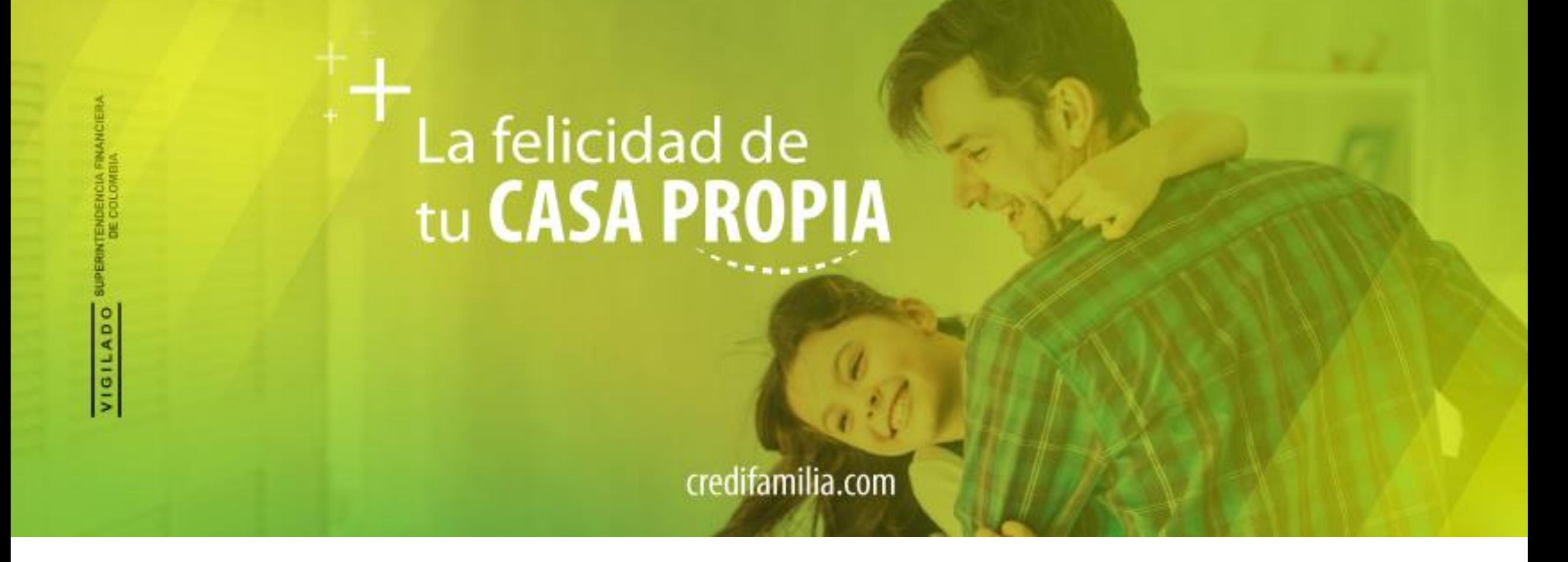

#### **GUIA PARA PAGAR TU LEGALIZACIÓN A TRAVES DEL BOTÓN DE PAGOS PSE**

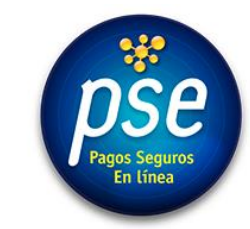

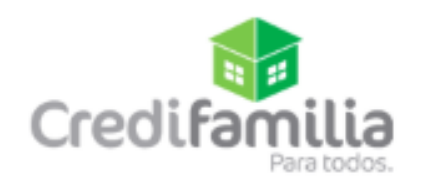

Ingresa a: <https://credifamilia.com/clientes>  $\rightarrow$ C credifamilia.com/clientes MAIL CREDIFAMILIA **III** Aplicaciones

ACCEDE A UN CRÉDITO ▼ **CONÓCENOS \* AHORRO E INVERSIONES \*** SOY CLIENTE Y **CANALES DE ATENCIÓN T** Credifamilia atonolulu al vilonito, convenitos de recaduo, payo on infoa, accede a **conocimiento financiero**, entre otros. ¿Ya tienes cuenta? ¡Ingresa! Si aún no tienes cuenta, regístrate aquí Clic aquí para iniciar el pagooše  $\mathcal{R}$ PAGA TU CRÉDITO POR ¿DÓNDE PAGAR TU **CONSULTA E IMPRIME PAGA LA CRÉDITO? LEGALIZACIÓN DEL INTERNET TU EXTRACTO CRÉDITO POR** Pagar tu crédito de manera Listado de lugares y ¿Deseas conocer tu **INTERNET** fácil, segura e inmediata. convenios en donde puedes extracto? Ingresa aquí para ¡Todo por internet! pagar tu crédito o depositar consultarlo e imprimirlo tu ahorro.

### **Se despliega el portal de pagos PSE**

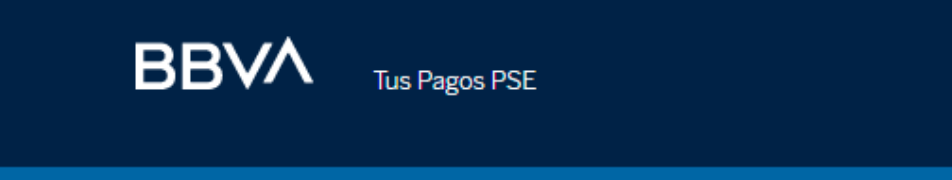

**Inicio** Descripción del servicio **Preguntas frecuentes** 

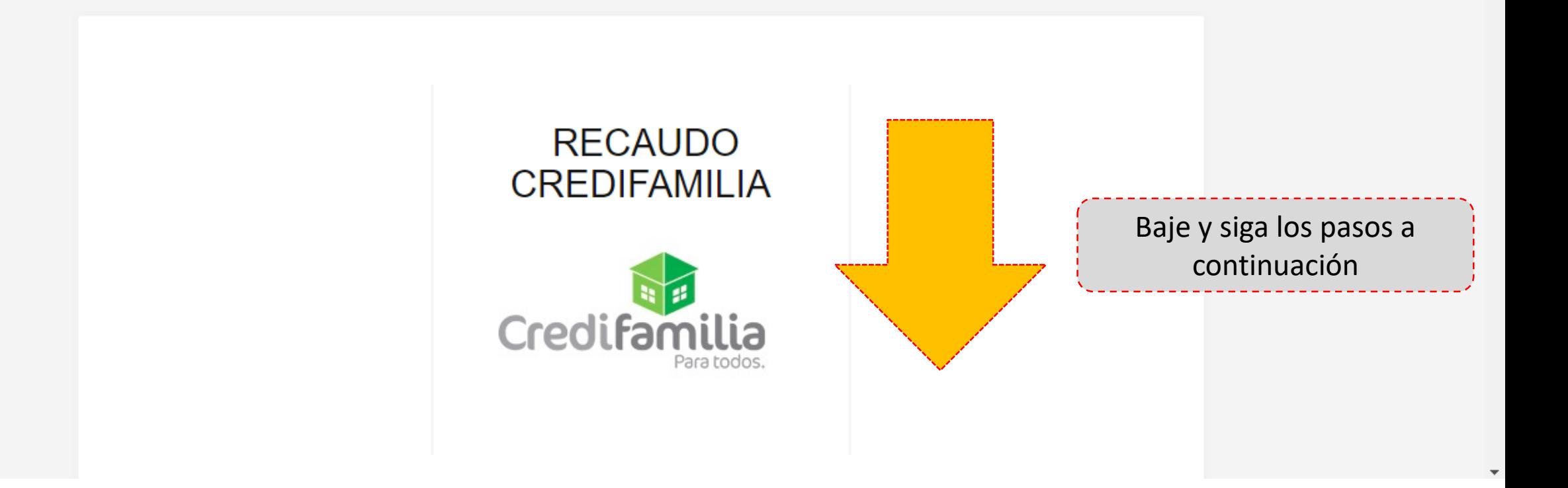

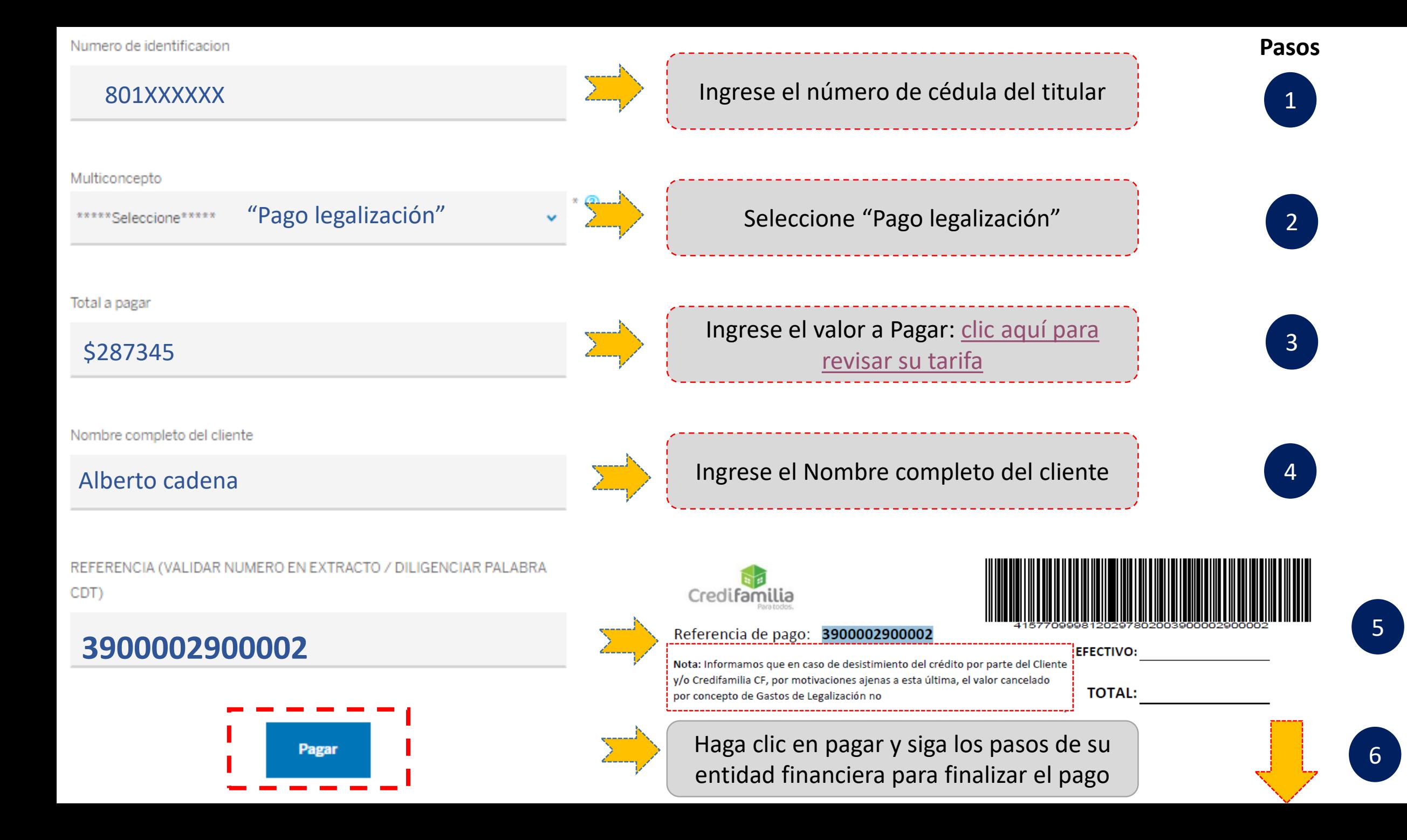

## **Enviar el comprobante de pago:**

**Importante!**

#### UNA VEZ REALICE EL PAGO, ENVIE EL COMPROBANTE ELECTRÓNICO A:

## pagoslegalizacion@credifamilia.com

Después diríjase a la oficina de Credifamilia a firmar los documentos

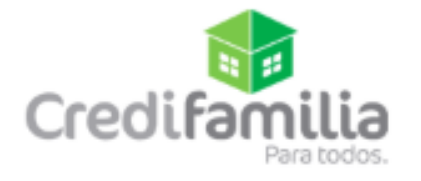

Versión 1.0

# La felicidad de<br>tu CASA PROPIA

credifamilia.com

#### **GRACIAS**

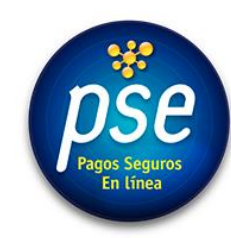

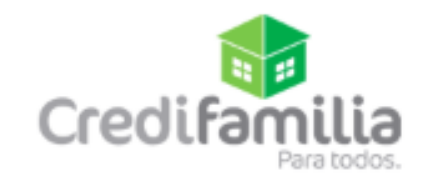